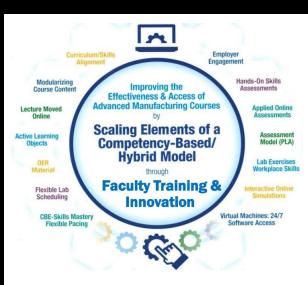

# Faculty Workshop Session 2

For the NSF Project: "Scaling Elements of a Competency-based/ Hybrid Instructional Model in Adv. Mfg. Courses"

Presented by:

Tom Wylie, Northwest State CC, Archbold, OH (twylie@northweststate.edu)

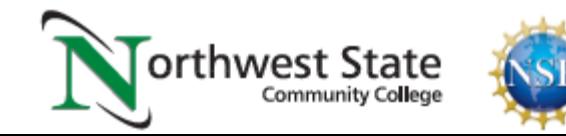

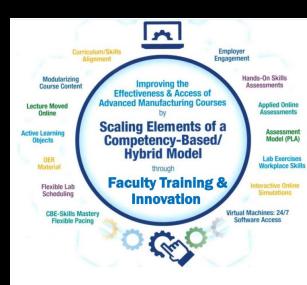

# Scaling CBE Elements Faculty Workshop:

- 1. Session 1: 5/20/22, 1:00 3:00pm EDT
- \*2. Session 2: 5/27/22, 1:00 3:00pm EDT
- 3. Session 3: 6/3/22, 1:00 3:00pm EDT

Handouts for the Workshop is available at the Project Website:

[https://ate.is/Scaling\\_CBE](https://ate.is/Scaling_CBE)

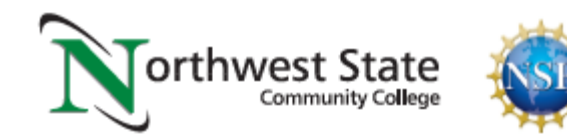

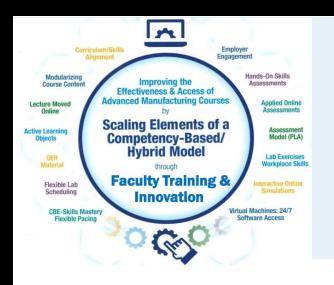

#### Quick Review of Session 1:

- 1. This workshop is not about converting to a CB/H model
- 2. If a college can improve a course with one of the element, Great!
- 3. Hopefully you have the autonomy to adjust courses to meet local needs
- 4. Every college has uniqueness that works for them
- 5. OER is open to use for your technical courses
- 6. Creative Commons licensing is important to reusing objects

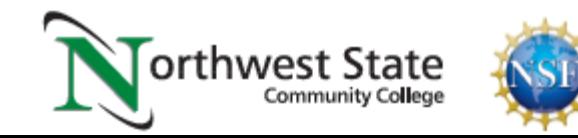

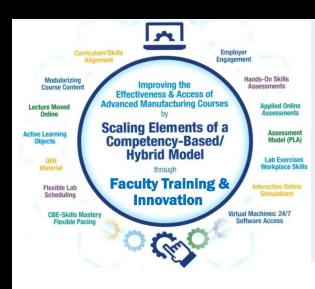

- 1. Terra State CC had an interest in this project
- 2. FT Electrical Faculty reached out and wanted to utilize the project
- 3. Students were not focusing on the hands-on learning in the PLC lab
- 4. Employers wanted more hands-on skills
- 5. Project PI and Terra Faculty created one Hands-on Assessment
- 6. Result: Students stay in lab after class is over for more hands-on

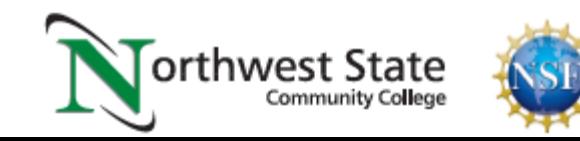

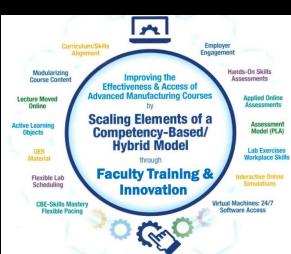

#### Terra State CC PLCII Course, Hands-on Assessment

1.

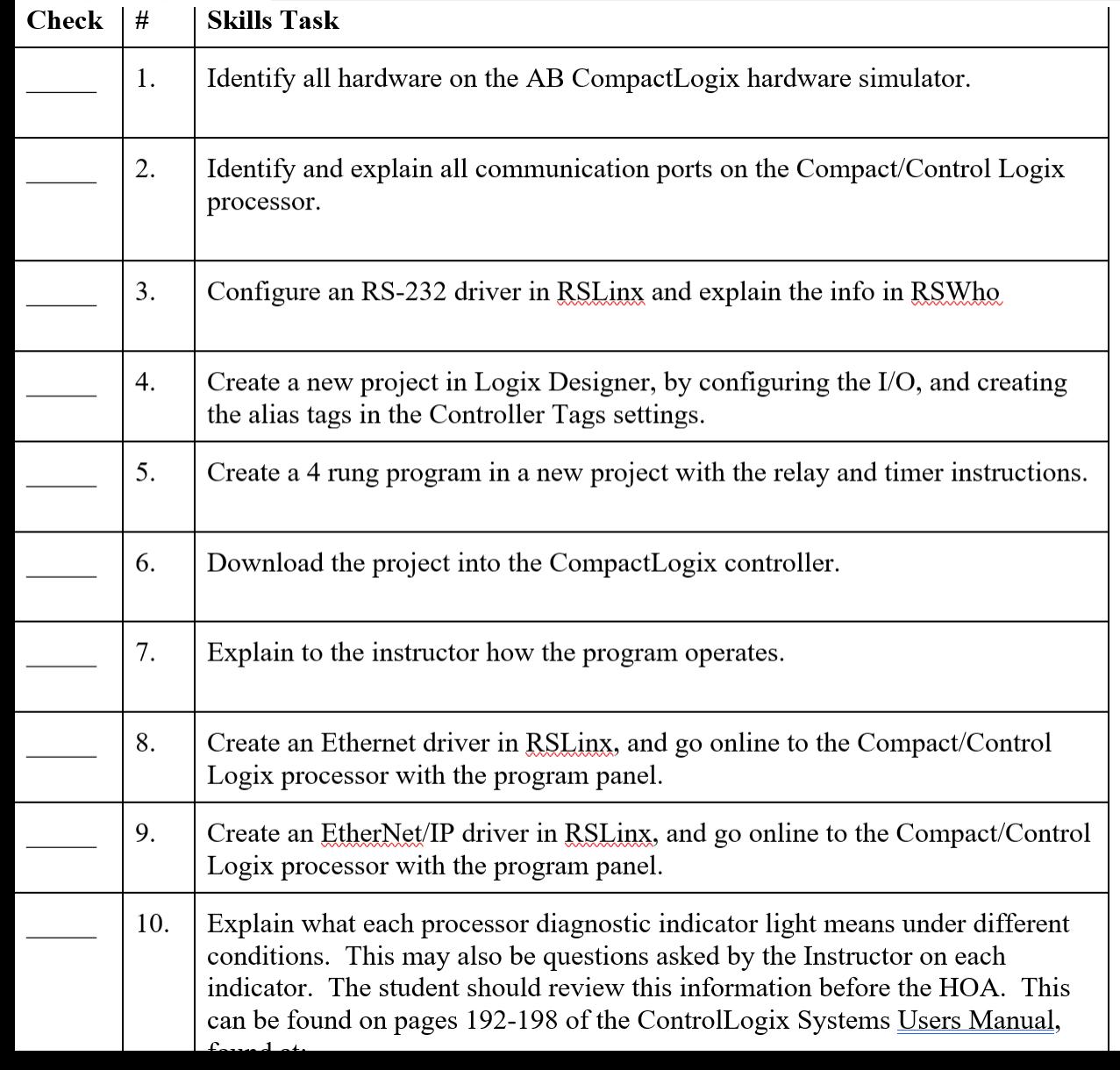

#### **Student Procedure:**

Create a new project, configure I/O, create the following program.

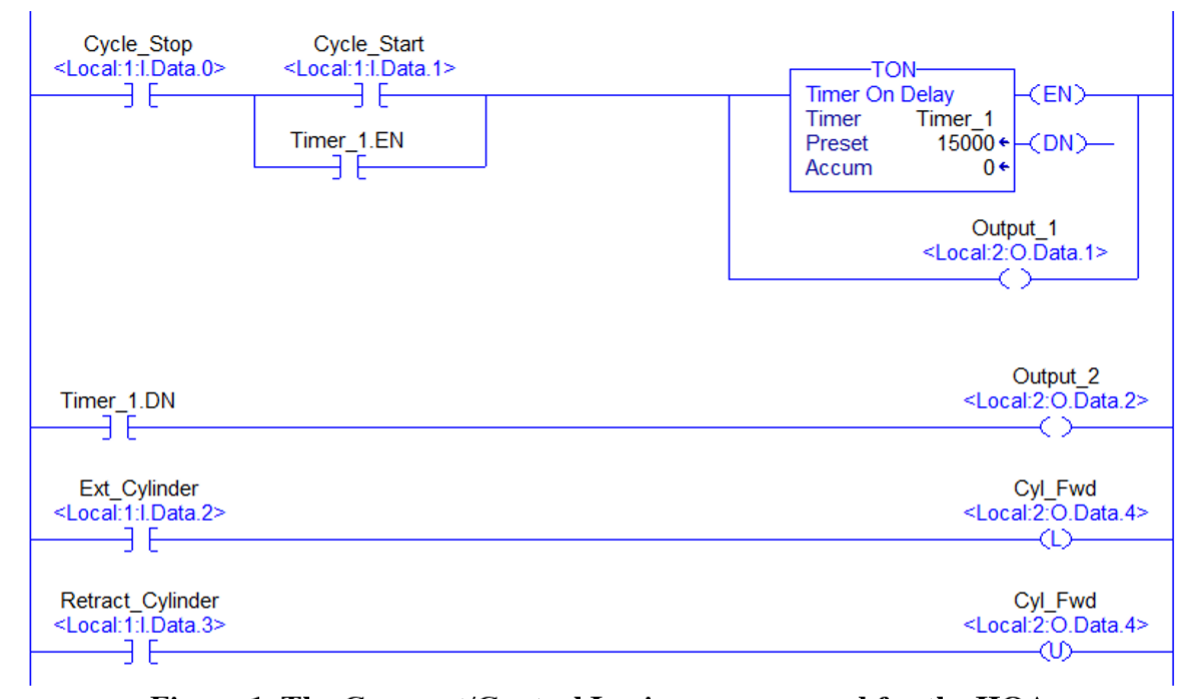

Figure 1. The Compact/Control Logix program used for the HOA.

- Load the project into the processor, then go online. Make sure you understand how the 2. program works and how to access the data.
- Have the instructor come over and answer their questions on the project. 3.

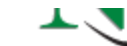

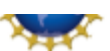

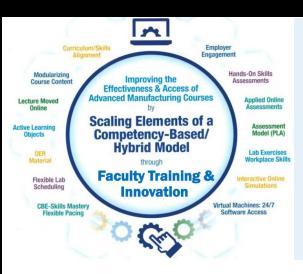

#### Scaling CBE Elements Wheel

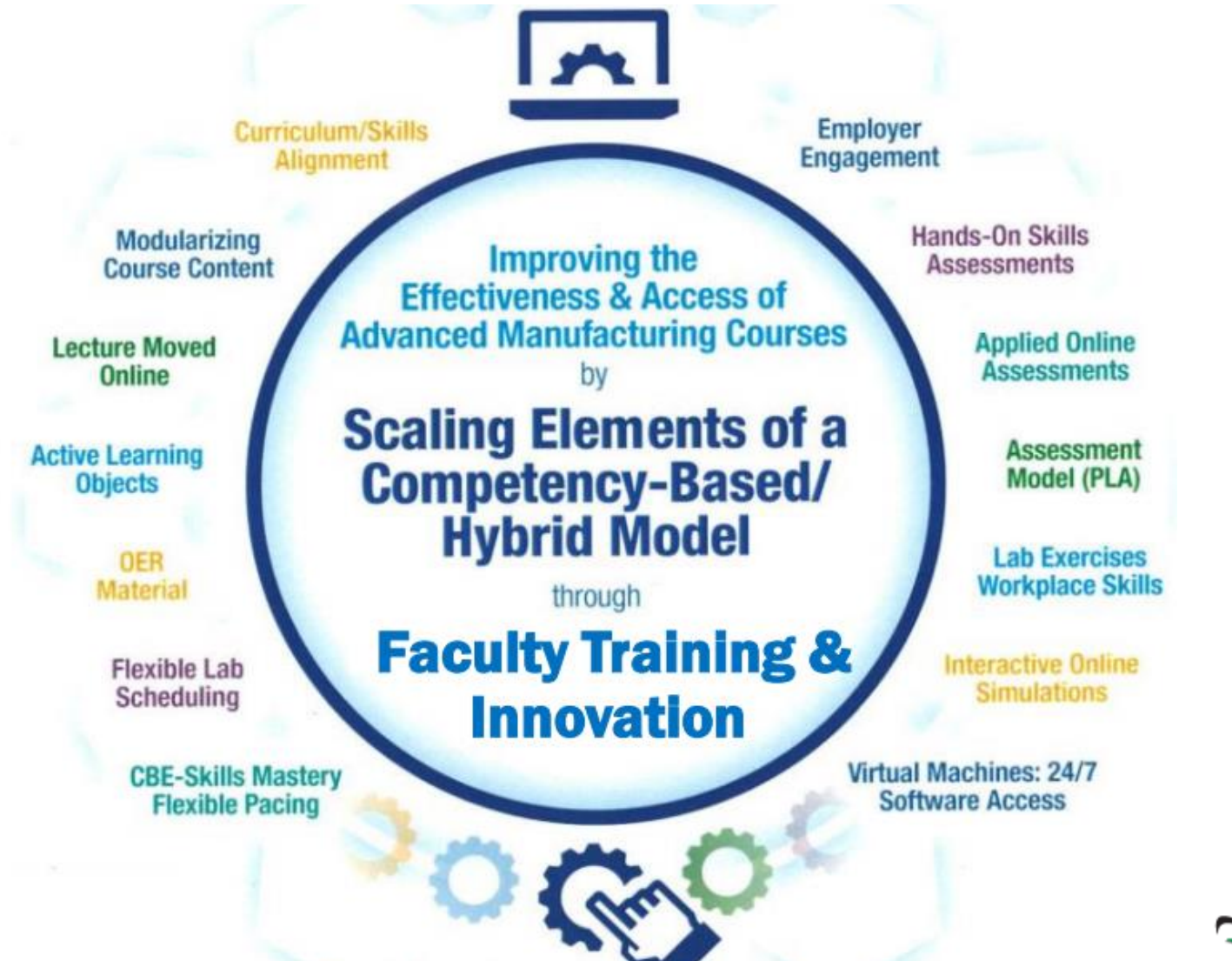

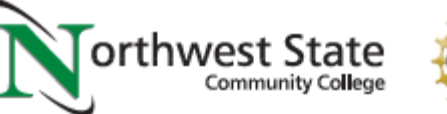

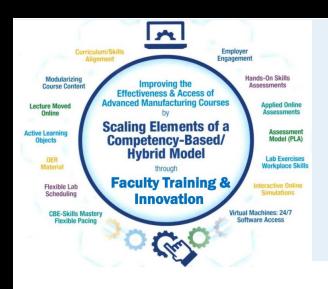

## Workshop Session 2 Topics:

- 1. Review OER and a Development Site in your course
- 2. Employer Engagement and Alignment
- 3. Tools for building Learning Objects
- 4. Software tools for building learning objects
- 5. Software tools for editing videos
- 6. Building PDFs and Instructional Videos

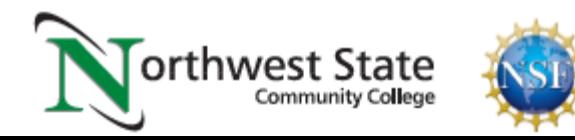

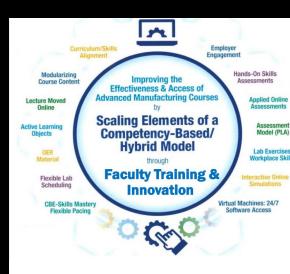

#### A Personal Sandbox in your LMS

 $\boldsymbol{\mathsf{x}}$ 

**TERRA DMMUNIT** COLLEGI **Account** 

 $\bf \overline{\Pi}$ 

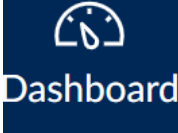

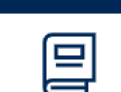

Courses

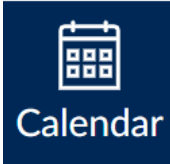

**Courses** 

#### **Published Courses**

EET1630 001 Spring 2021

EET2790 001 Spring 2021

**Mike** 

**Development Shells** 

twylie01 development shell Development Shells

1. It is important to have your own development site (shell) within your LMS, in order to try new things, including importing a .imscc common cartridge course

2. Make sure you have enough allocated memory for the import

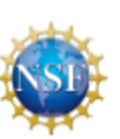

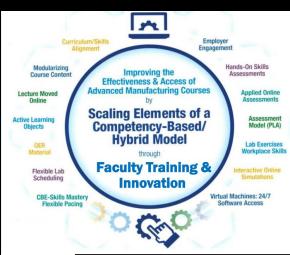

氳

∰

⊞

 $\boxed{P}$  Tools

 $\bigcap$  sign  $\bigcap$ 

Instituti

Activity

#### A Personal Sandbox in Blackboard

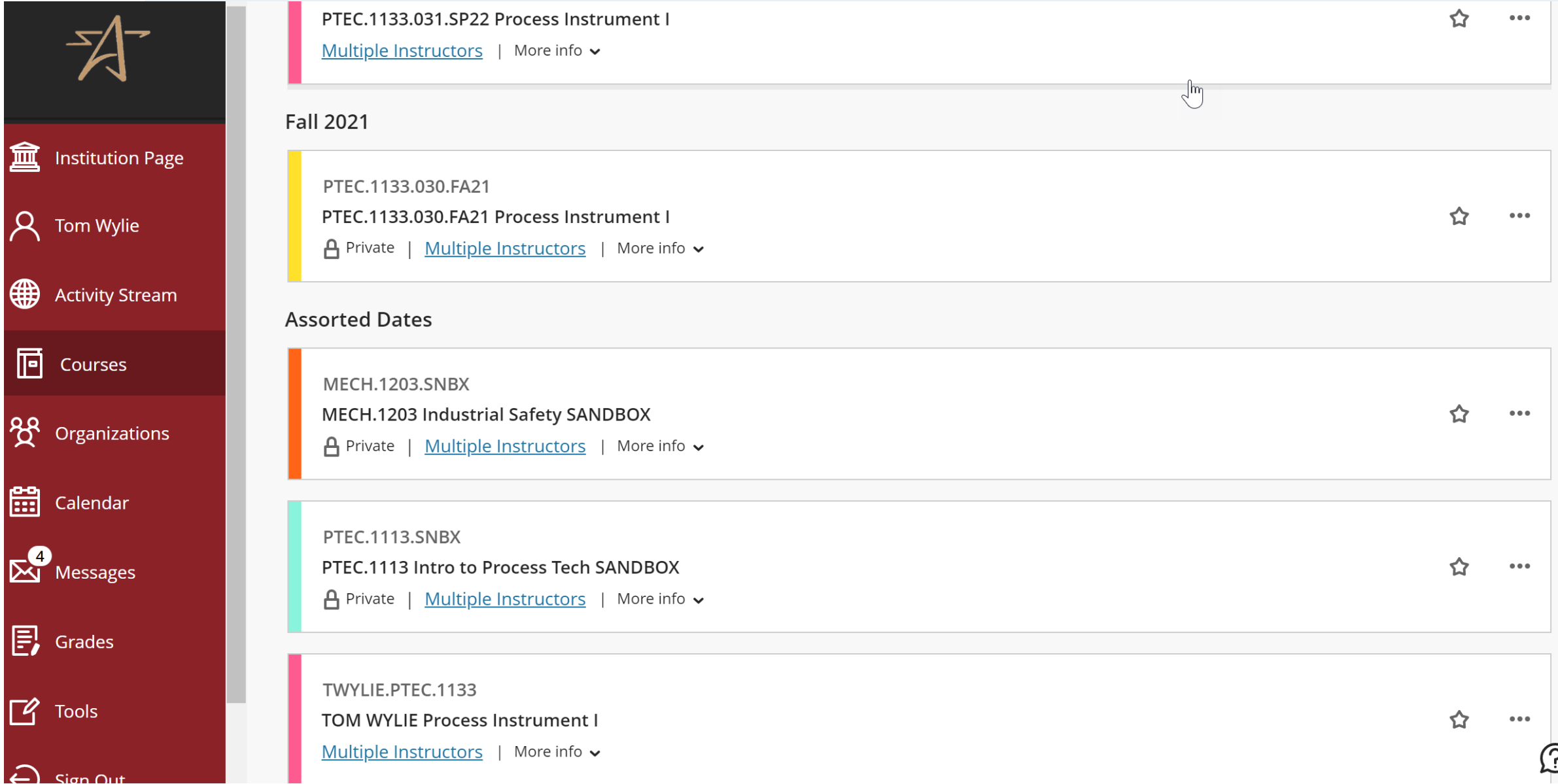

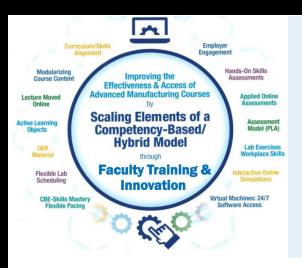

Employer Engagement

There are primarily 3 types of employer engagement that we use at NSCC. Each has a specific purpose. Each type will serve as diplomacy to the external constituents (employers), but all will require a follow up to the employers on how you will improve your service to them.

- 1. Advisory Boards
- 2. Industry Roundtables
- 3. Focused Employer Visits

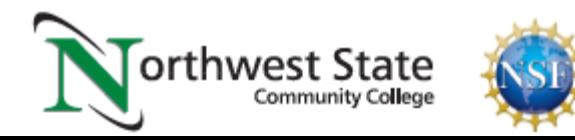

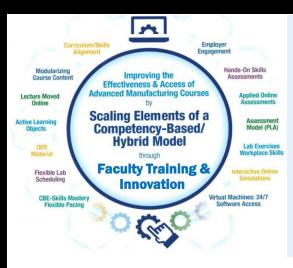

## Advisory Boards

Most every technical program has an Advisory Board. Originally this was our primary way of engaging employers. Our Advisory Boards included industry personnel, graduates working in industry, equipment vendors, mid & senior level managers from industry. The focus was to:

- 1. Focus on the technology & skills required in an academic tech program
- 2. Avenues for employment of graduates
- 3. Sources for donated equipment and help in purchasing equipment
- 4. Partnership tasks, such as commitment letters for grants

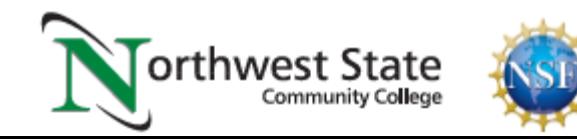

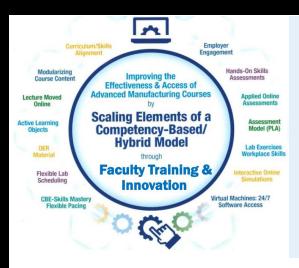

#### Industry Roundtables:

This differs from an Advisory Board in that we are focused on one problem that needs to be solved. Curriculum alignment is the best focus of a roundtable, but also getting input from a group of employers. Here are examples of how we use roundtables:

- 1. Determine the topic/technology content of a course
- 2. Trends in technology, and how much we should implement
- 3. SWOT analysis on the services and programs at the college
- 4. Great success with Maintenance Team Leaders

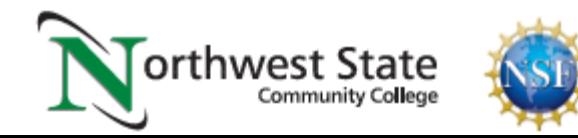

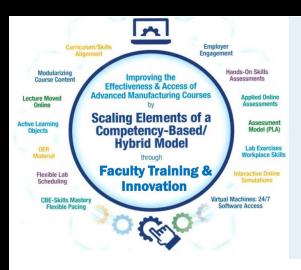

# Focused Employer Visit:

This is the most time consuming form of engagement, but it is also one of the most valuable for the college to actually see what a company is doing, and what tasks the employees have to perform.

- 1. Builds great relationships with the employers
- 2. The employers take pride in their companies, and want to show it
- 3. Employers can also visit the college to see your equipment
- 4. An important way to mend fences
- 5. Take the President/Vice-Presidents with you, so they can learn

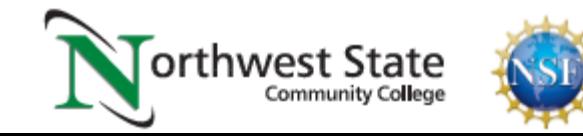

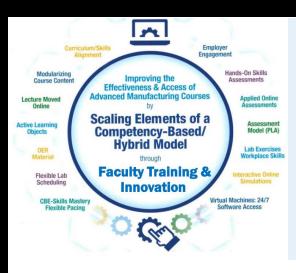

# A Thin Slice of Curriculum Alignment

- 1. Moved from Syllabus to [Course Info Sheets f](IND120  Industrial Electricity I Course Info Sheet  updated Sept 2010 (1).pdf)or Employers
- 2. For a roundtable, do not give them too little, or too much, usually 2-5 pages
- 3. Show current course topics, then some from other sources
- 4. Topics are then identified (agreed upon) then modularized

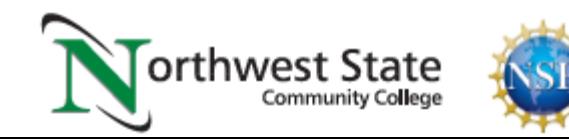

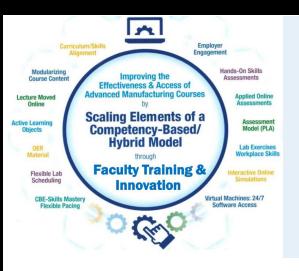

#### Reverse Design:

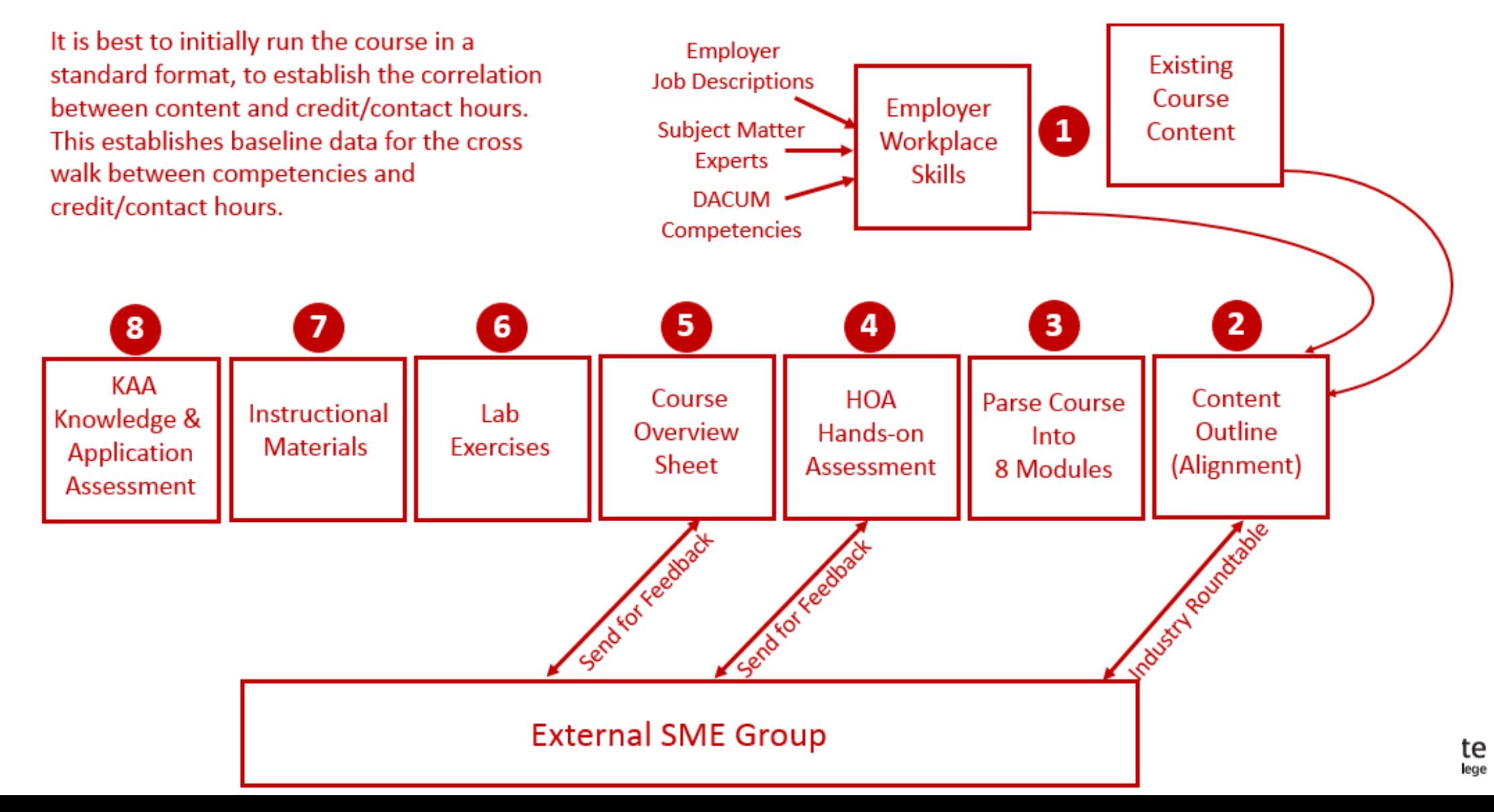

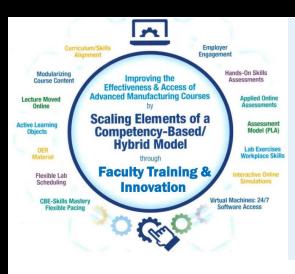

# A Thin Slice of Curriculum Alignment:

- 1. Competencies and HOA tasks are shown in the [Course Overview](PLC200 Programmable Controller I Course Overview 042617.pdf)
- 2. Alignment to the actual [Hands-On Assessment](PLC200 Module 6 Hands-On Assessment.pdf)
- 3. Employers have an in depth look at course content
- 4. We started with the sequence of courses: [Course Sequence](NSCC electrical course sequence 042617.pdf).
- 5. Alignment to academic standards are critical
- 6. [Learning Sequence Sheet](IND220 Module 5 Learning Sequence Sheet.pdf) is very valuable for each module

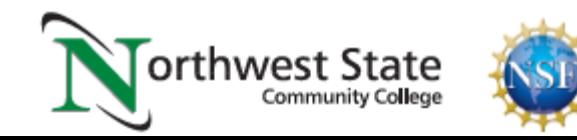

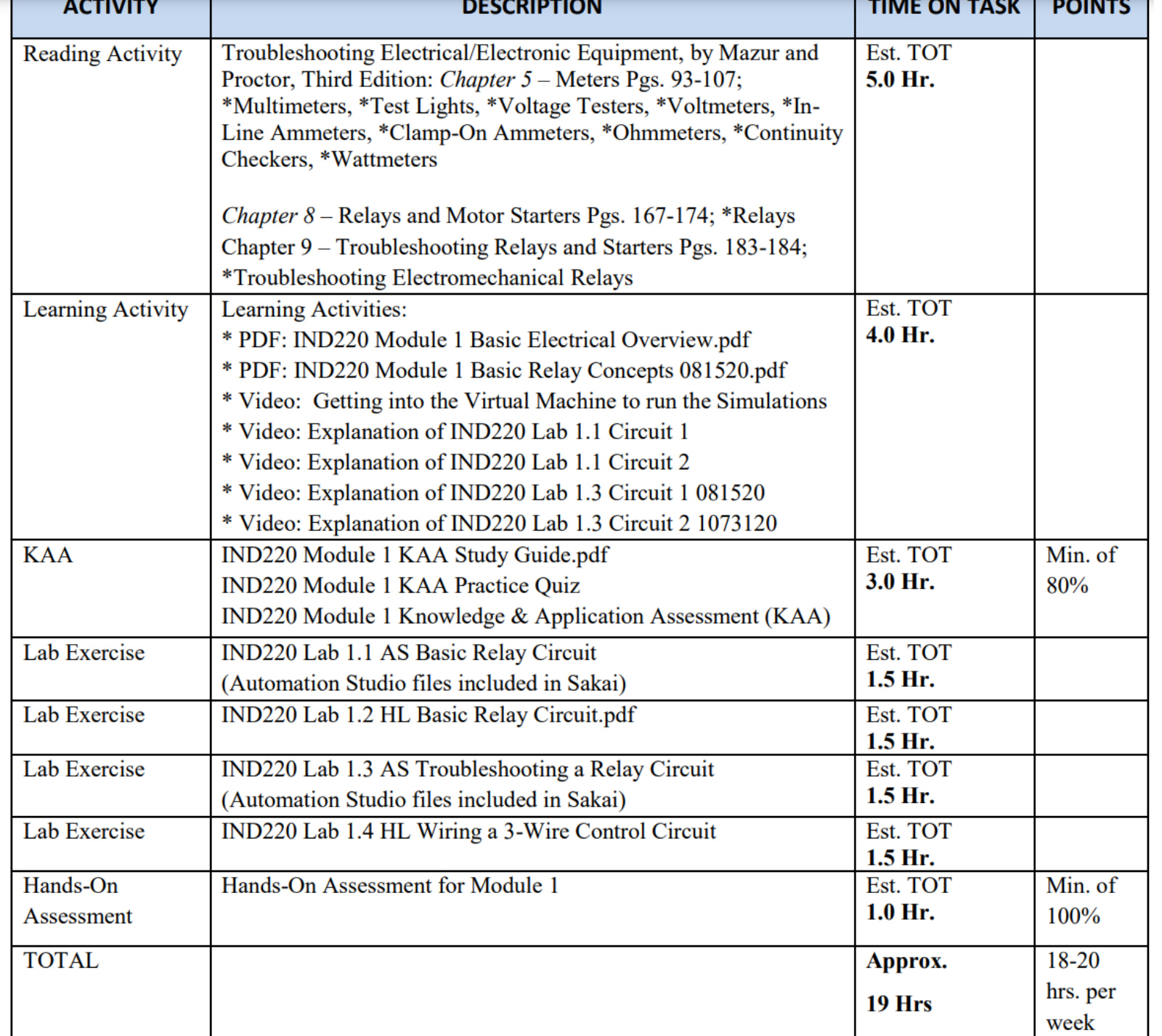

Academic Standards: 1 Lecture hr should need 2 hrs outside of class

#### 1 Lab hr should need 1 hr outside of class

Estimate the amount of time to complete the module

This document shows the cross walk for academic affairs

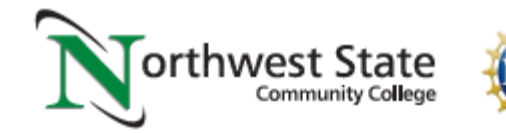

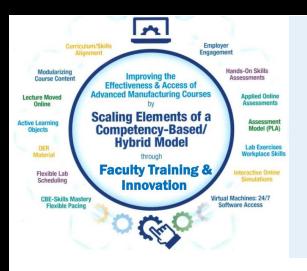

# What are Learning Objects:

- 1. Learning Objects are housed in the course within the LMS
- 2. Common objects are the textbook and PDFs
- 3. Videos and voice over PPT are the most effective objects
- 4. Interactive simulations will be covered next session
- 5. Study guides and quizzes/tests are also learning object
- 6. A very effective object is formative assessments with feedback
- 7. [Example 1](Terra_Example of Formative Assessment with Feedback 031021.pdf) of formative assessment with feedback

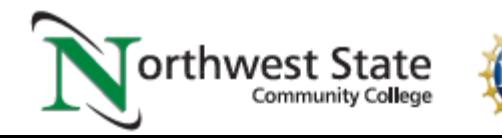

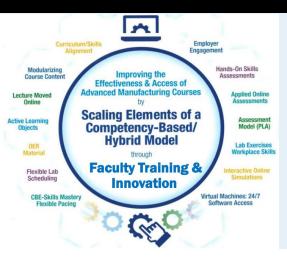

#### Example of an NSCC Practice Quiz Question "Formative Assessment with Feedback"

- From the following cross reference report, what program file and rung number is CTU 13. for C5:11 stored in?
	- a.  $3:2$
	- $b. 2:91$
	- c.  $3:91$
	- d. Cannot determine from this report

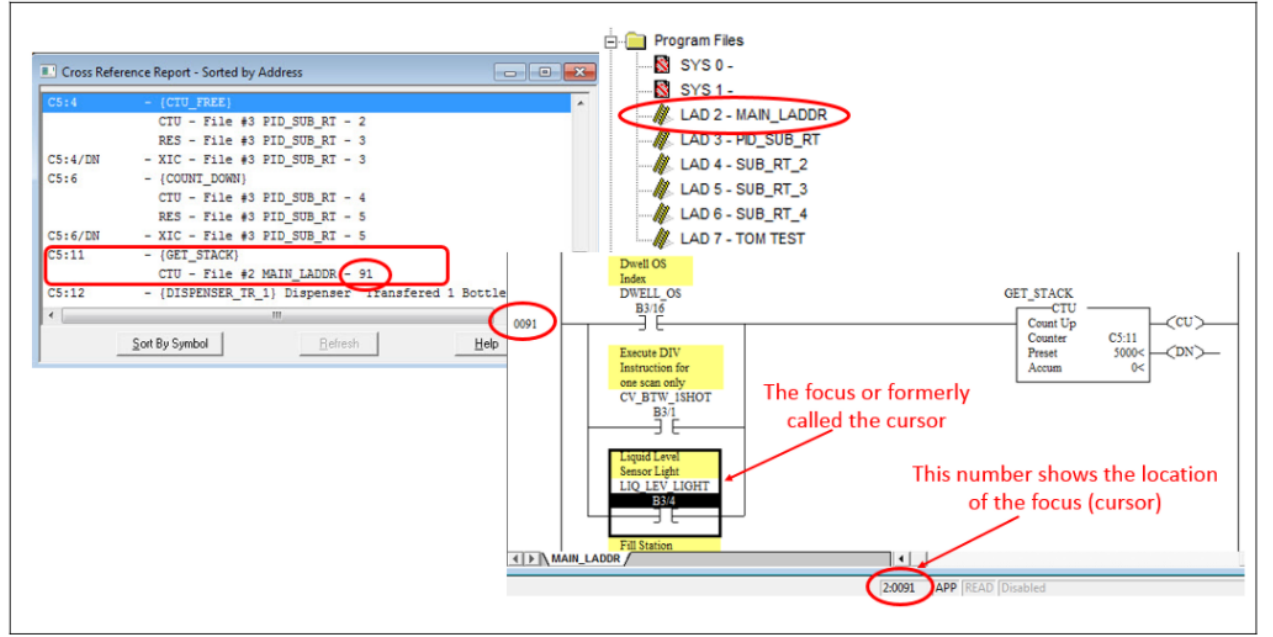

Explanation: In this graphic, the Cross Reference Report shows that the CTU for C5:11 is located on rung 2:91 (Program file 2, rung 91). This means the rung is in ladder file 2 (as shown in the upper right of this graphic). In the lower right portion of the graphic, the rung where the CTU is located is shown. Also notice that the focus (cursor) is on the XIC of B3/4 on rung 91. At the bottom of the ladder view, the location of the focus (cursor) will be listed based on the program file and rung number.

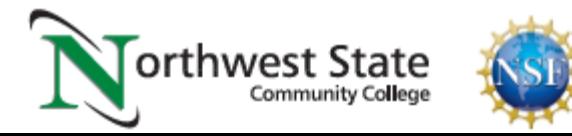

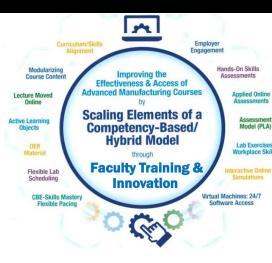

# Only use PDFs and Links to Videos in LMS

#### **Readings and Learning Activities:**

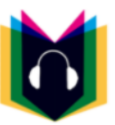

Complete the following assignments to ensure you have the proper knowledge and skills needed to successfully pass the<br>Knowledge and Application Assessment (KAA) and the Hands-On Assessment (HOA).

 $\triangleright$  Learning Activity - Videos and PDFs that explain basic electrical circuits and troubleshooting

**A PDF: IND220 Module 1 Basic Electrical Overview.pdf** 

This is an updated PDF from Industrial Electrical I course. Multiple KAA questions were created from this material.

[A PDF: IND220 Module 1 Basic Relay Concepts 081520.pdf

- ry Video: Getting into the Virtual Machine to run the Simulations 081420
- 7 Video: Explanation of IND220 Lab 1.1 Circuit 1
- 7 Video: Explanation of IND220 Lab 1.1 Circuit 2
- Video: Explanation of IND220 Lab 1.3 Circuit 1 081520
- ry Video: Explanation of IND220 Lab 1.3 Circuit 2 1073120

It is important to insert only PDF files and links to MP4 and simulation files in the LMS. The reason for this is that most portable devices have a PDF reader and video player.

I have saw LMS content with MS Word and MS PowerPoint files inserted. The problem is that if the student does not have these on their computer (or device), they will not be able to open the files.

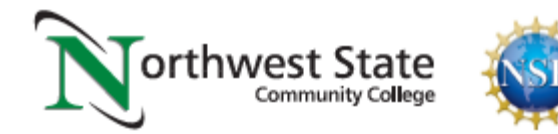

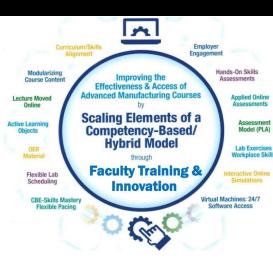

# Only use PDFs and Links to Videos in LMS

#### **Lab Opportunity:**

It is a good idea to practice these labs several times to ensure that you will perform well when you take the Knowledge and Application Assessment and the Hands-On Assessment.

- 
- Contact the lab instructor for extra lab time using the machines to practice mastering the skills listed in the module Hands-on Assessment (HOA).
- The more you practice, the more you will build skills that are marketable to industry employers!

[A] IND220 Lab 1.1 AS Basic Relay Circuit.pdf

[A] IND220 Lab 1.2 HL Basic Relay Circuit.pdf

- [A] IND220 Lab 1.3 AS Troubleshooting a Relay Circuit.pdf
- **A IND220 Lab 1.4 HL Wiring a 3-Wire Control Circuit.pdf**

It is important to insert only PDF files and links to MP4 and simulation files in the LMS. The reason for this is that most portable devices have a PDF reader and video player.

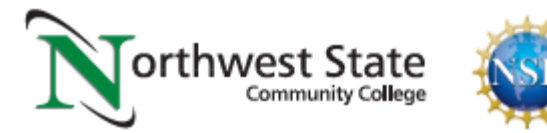

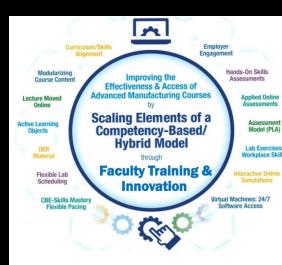

## Learning Objects that Navigate the User

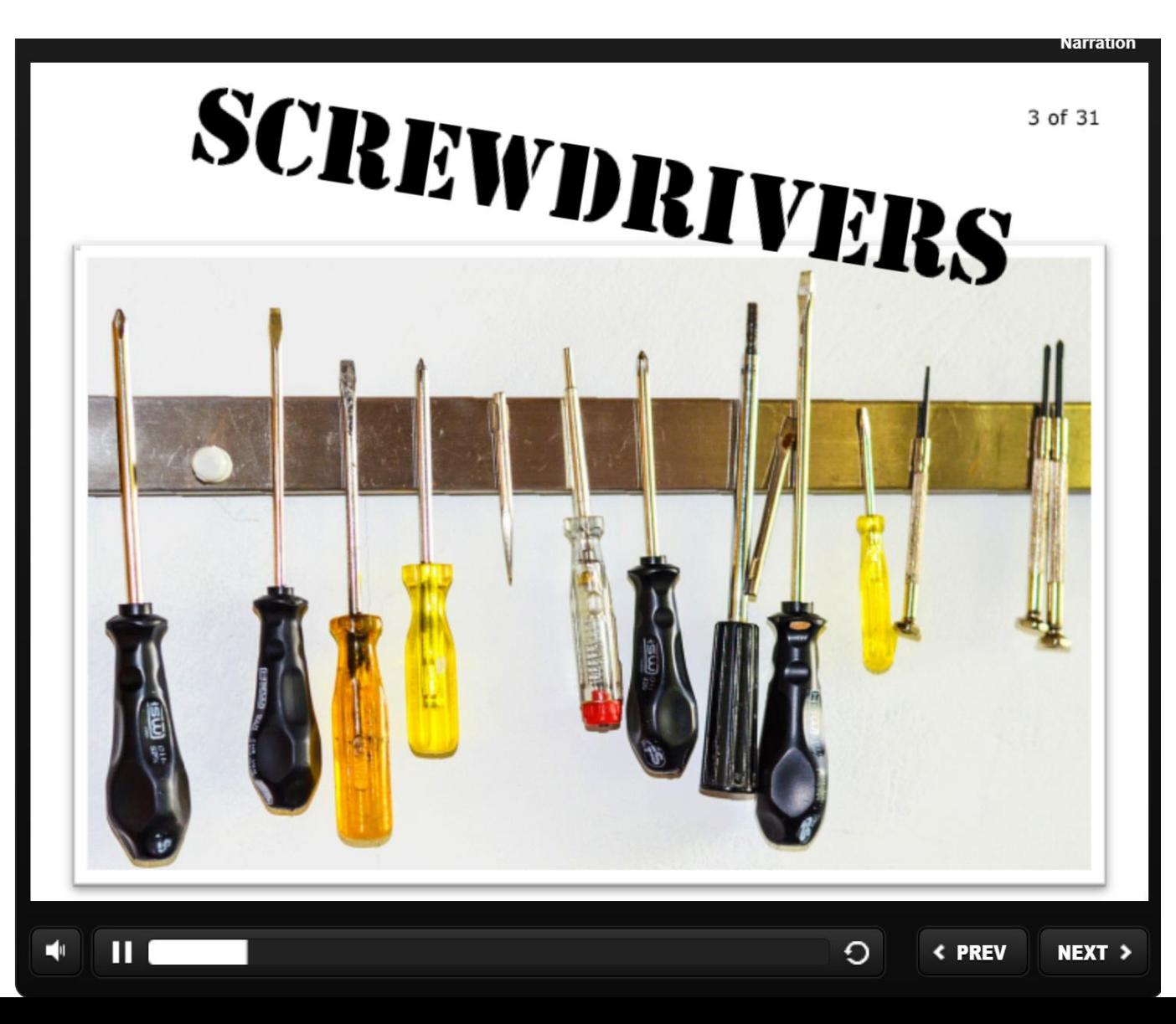

Some learning objects will navigate the user through the learning object. This object paces the student through a lesson and may include some formative assessment questions along the way.

This example is a learning object on hand tools from Wisc-online.

These objects are typically created either of these two software packages: Articulate Storyline Adobe Captivate

This software is typically used by an instructional designer. Seldom do faculty use this software.

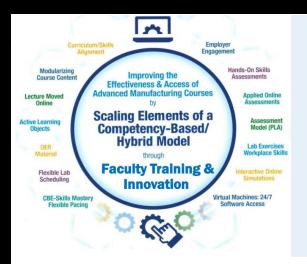

## Navigating in Wisc-Online:

These red lines represent four conductors, which are pipes or holes through which hydraulic fluid flows.

It is called a 4-way, 2-position directional control valve.

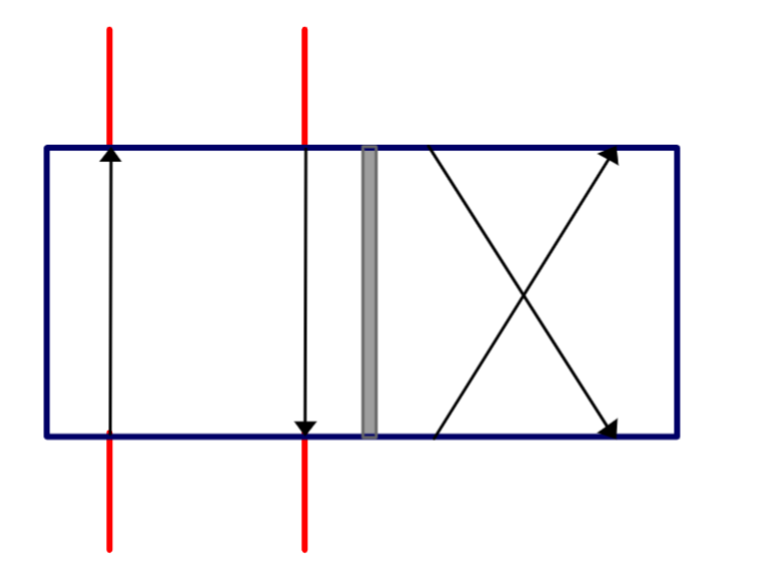

In the Wisc-Online learning object, the user must navigate to the next screen by clicking the Next button in the lower right of the screen.

The user can also repeat a slide by clicking the Back button.

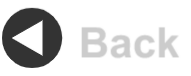

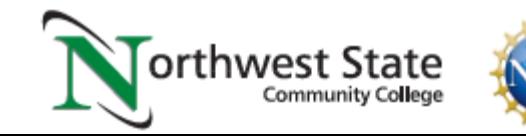

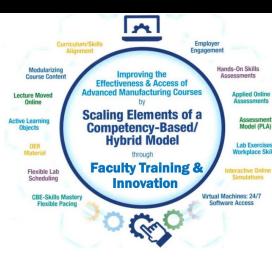

#### Learning Objects the User Navigates

Videos

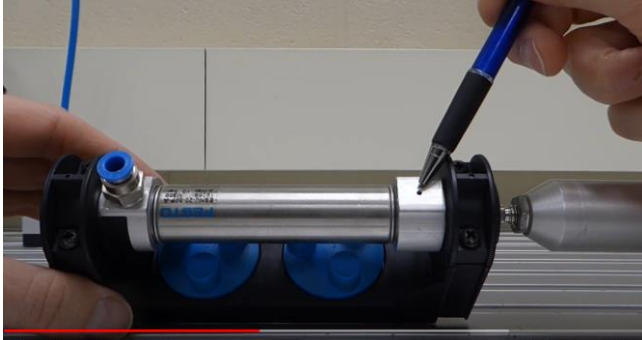

Voice over PPT Video

#### Solenoid Coil:

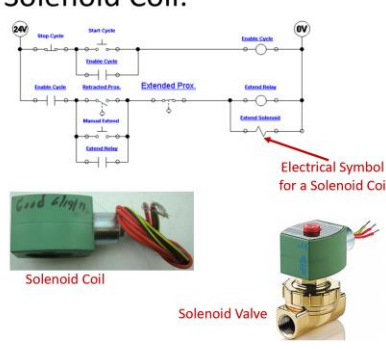

**Flow Vake** Flow Vaha **Start Cycle Enable Cycle Enable Cycle**  $\overline{\bullet}$   $\overline{\bullet}$ **Extended Prox. Enable Cycle Retracted Prox. Extend Relay** Retract **Tanual Exter Extend Relay**  $\bullet$   $\leftarrow$ 

#### PPT/PDFs

This slide shows the electrical circuit for the continuous operation circuit

The most important part of this is to identify the solenoid coil symbol in the last rung of the circuit. This example shows a 2-way valve (2 ports). It is a valve that opens or closes off the flow of air, fluid, gas, etc.

The most important thing about these valves is that they have 2 parts: The valve (spring and plunger) that is actuated by the magnetic force of an electric solenoid. This type is termed an ASCO (manufacturer), red hat, due to the red cap. The cap is removed with a screwdriver. then the coil can be removed. If the device is on, you will feel the magnetism with a screwdriver. Sometimes the coil is bad (it opens), or the plunger sticks and must be replaced.

An important thing to remember is that if the coil is 120Vac, and is removed from the valve with power still on, a screwdriver must be inserted into the opening in the coil to keep the coil from burning up. No need to do this with a 24Vdc coil.

Independent Learning Objects are posted in an LMS for student access. These objects can be viewed in any sequence. The upper left graphic shows a video that was shot with a camera, explaining a single acting pneumatic cylinder.

#### The middle graphic is a PPT that will be converted to a PDF, then posted in the LMS.

The bottom graphic is a voice over PPT, where the graphic was put into PPT, then annotated with a stylus on the computer touch screen.

All of these objects can be viewed on a smart phone, phablet, tablet or computer screen.

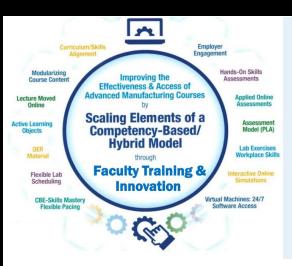

#### Cameras for Creating Videos:

One of the common tools that our Industrial Technology Instructors use is a simple Panasonic Point and Shoot camera. It is small with a zooming lens, with a removeable SD card, and a very sensitive internal microphone. The inverting tripod allows us to position the camera upside down to shoot onto an object or whiteboard (laying on a desktop). One of the most powerful features is the Panasonic Image app that runs on the smartphone. The camera has its own WiFi portal, thus the phone connects to it, then the image app controls the camera zooming, taking photos and taking videos. The SD card is removed then put into a port on the computer where it is then transferred to the HD, and produced with the Camtasia Producer software.

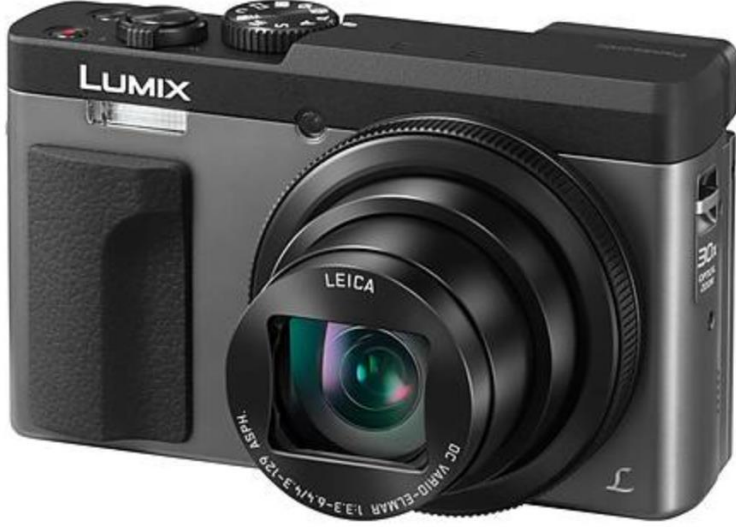

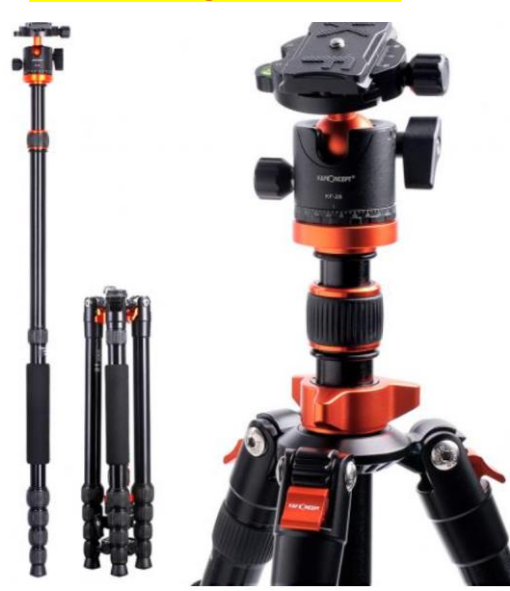

#### Panasonic Lumix Point & Shoot Inverting Tri-Pod Panasonic Image Smart Phone App

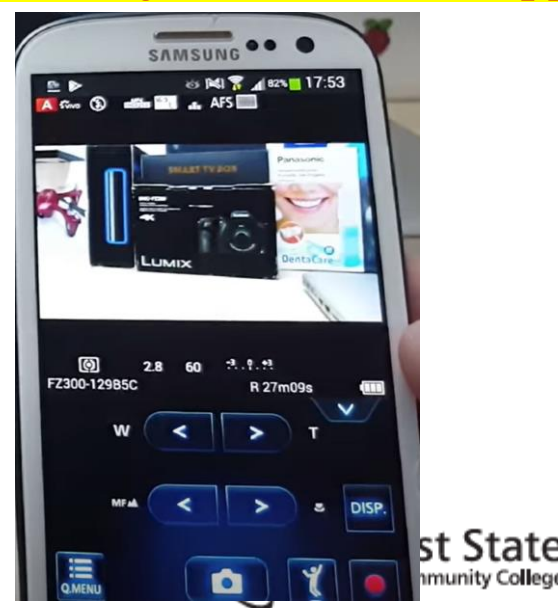

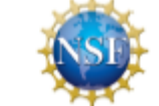

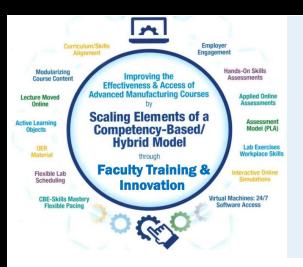

### Cameras for Creating Videos:

I also use a high end camera when I need to use different lenses, use different lighting filters and want higher quality images and videos. This is primarily if I am doing something for a vendor who needs a little higher quality than for instruction. I can get UHD 4K video quality. Usually \$700+. It also has a removeable SD.

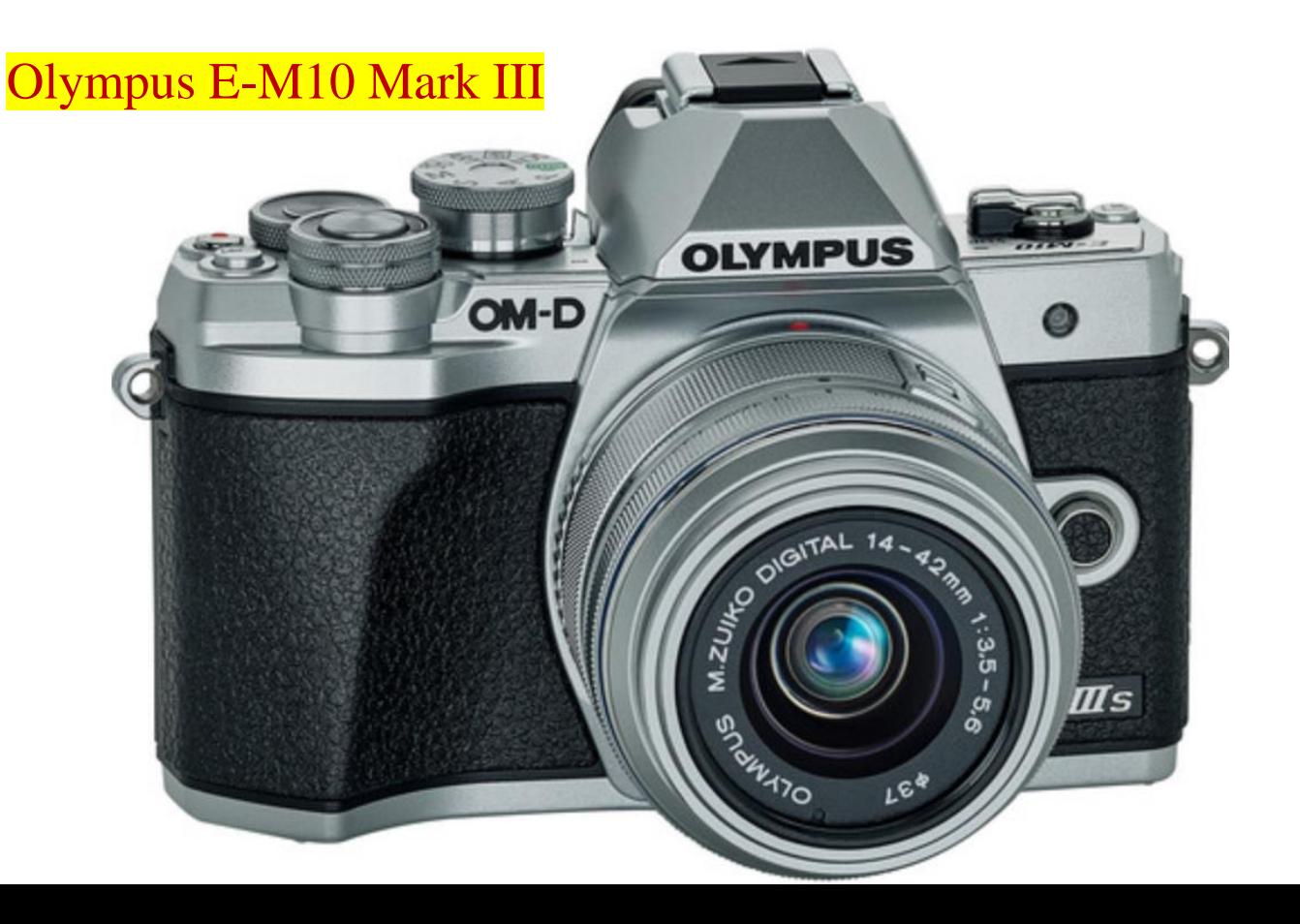

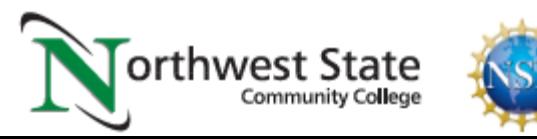

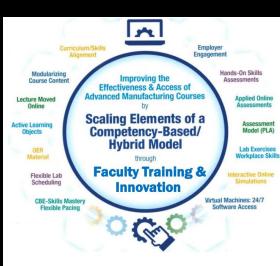

# SD Cards for Recording Videos and Images:

The SD cards will be used in most cameras to store the videos and pictures that are taken with the camera. I seldom use an SD less than 128GB in size, because they will fill up quickly. Remove the SD from the camera and connect it to the computer, to load the videos and images, so you can use the software tools to develop the learning objects

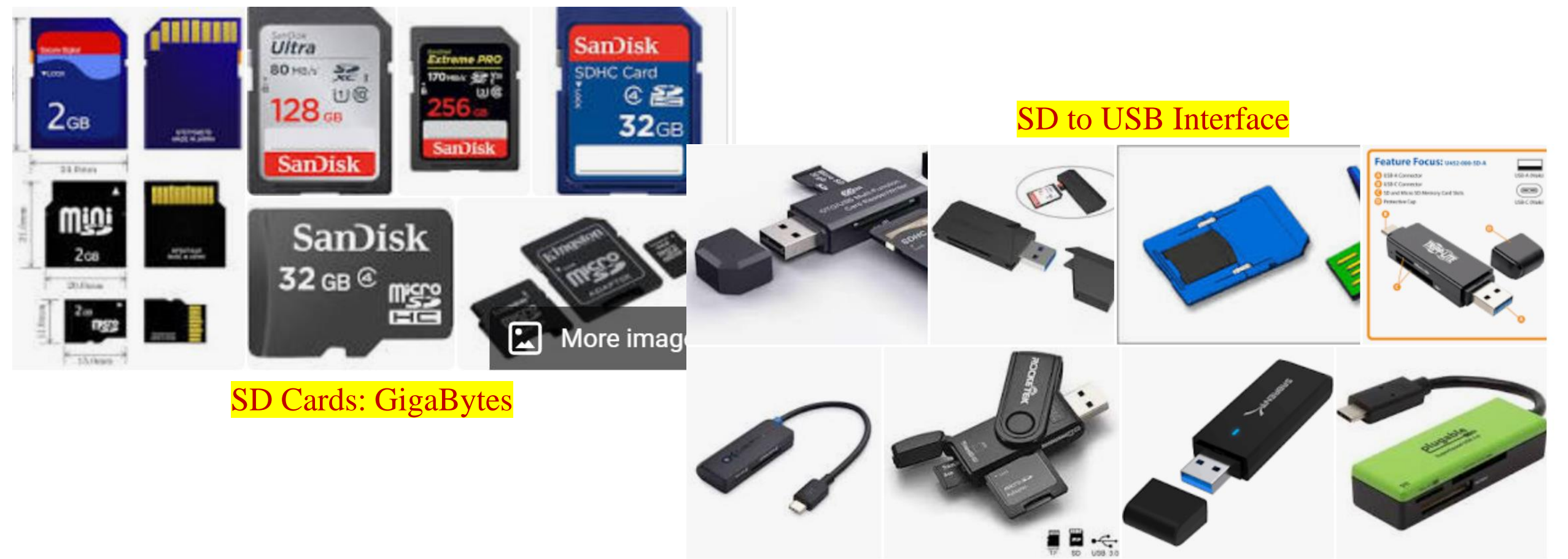

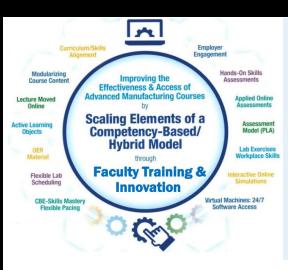

GoPro Cameras:

e

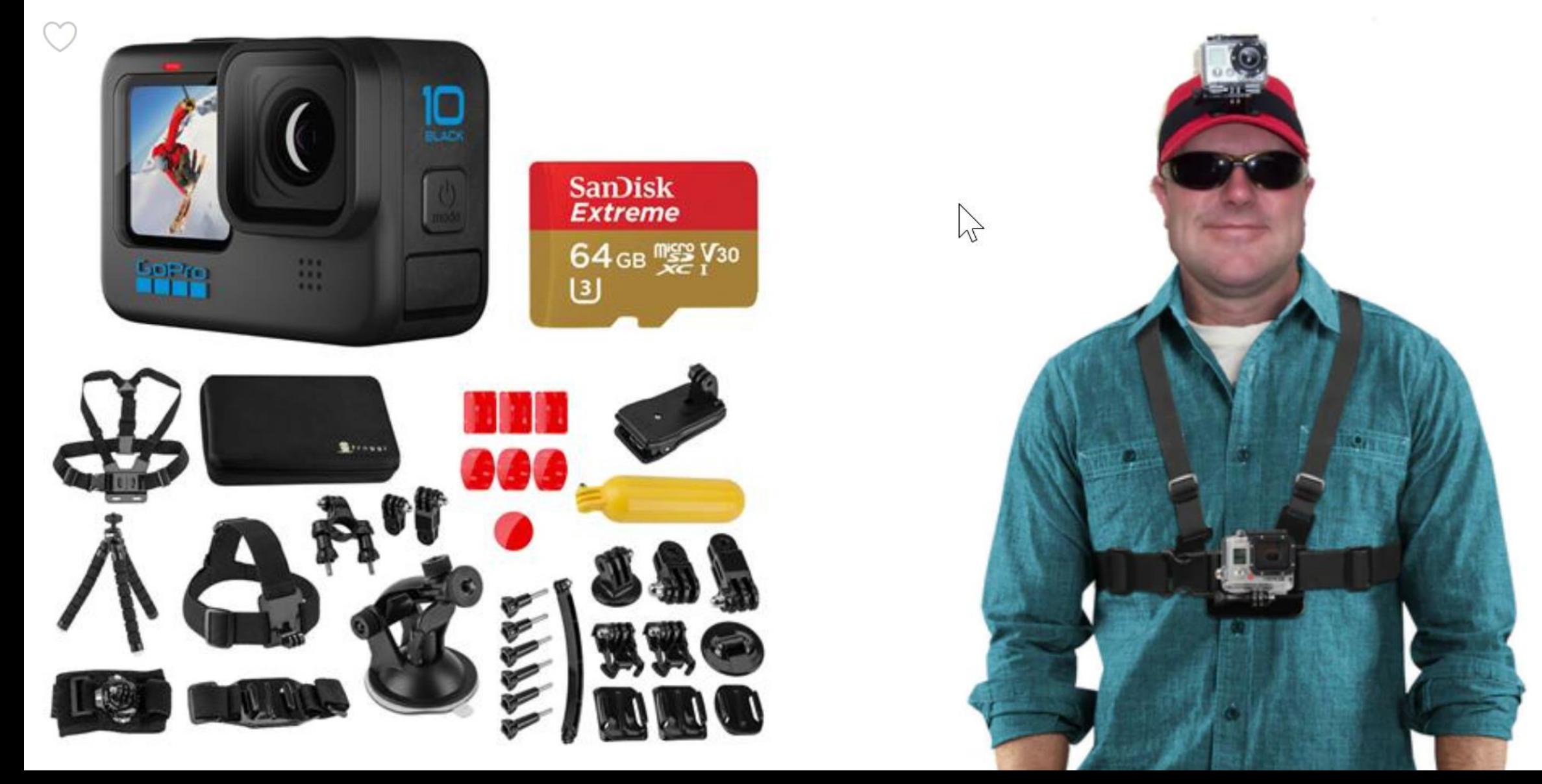

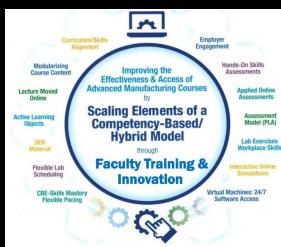

#### GoPro Recording of Video:

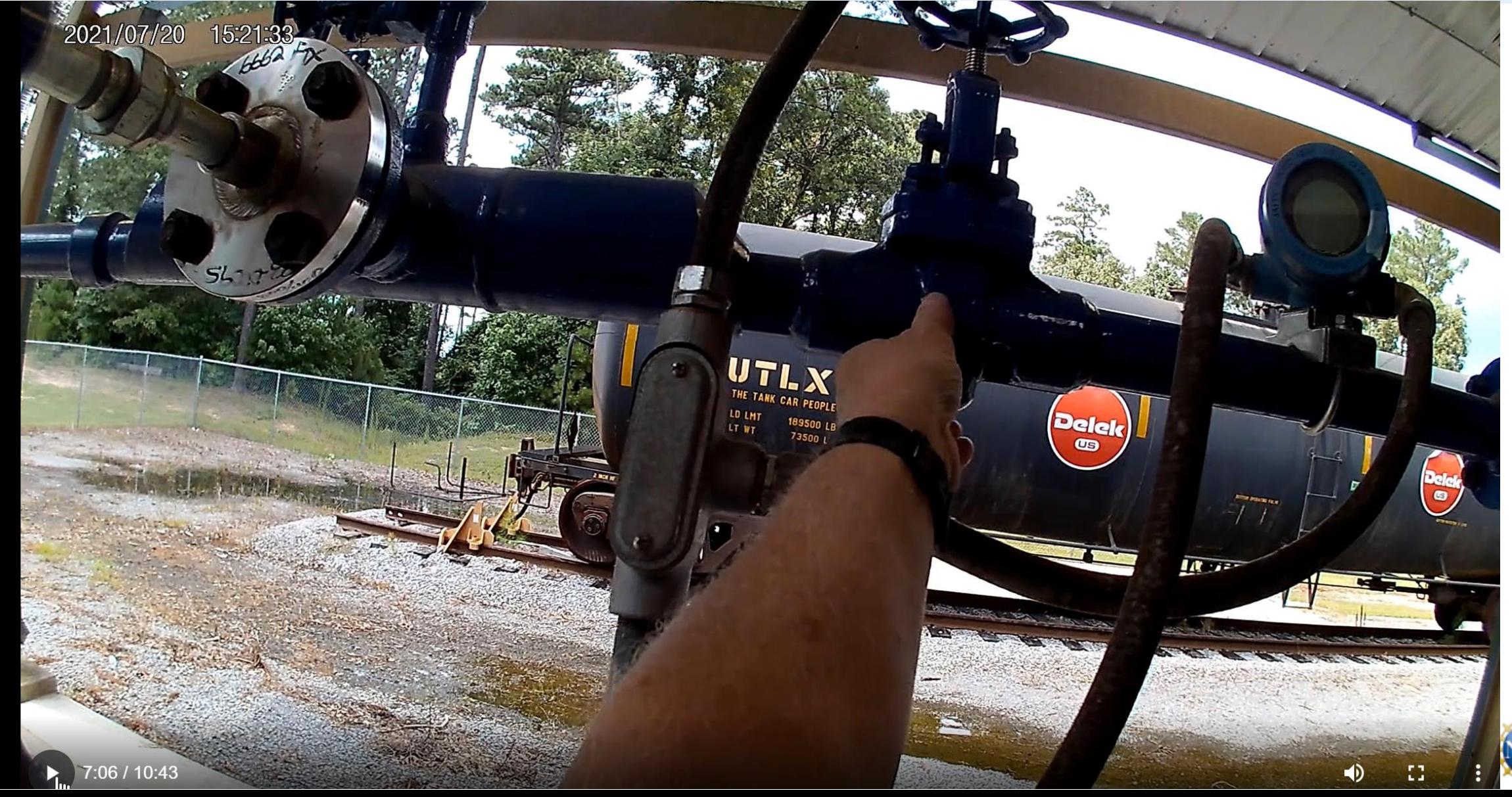

![](_page_29_Picture_0.jpeg)

#### Software used to Create Objects

TechSmith (Techsmith.com), located in Michigan, developed and distributes Snagit and Camtasia. These products are targeted toward Faculty. They are simple to use and give immediate results. Snagit is an image or video capture software, and Camtasia is a product with multiple uses, but in the end it produces high quality videos. MP4 is the preferred video format for creating instructional videos. MS PowerPoint is the other key software that is needed to create illustrated graphics and animations. Google Slides does not have all of the features that MS PowerPoint has.

![](_page_29_Picture_3.jpeg)

![](_page_29_Picture_4.jpeg)

![](_page_29_Picture_5.jpeg)

![](_page_29_Picture_6.jpeg)

![](_page_29_Picture_7.jpeg)

![](_page_30_Figure_0.jpeg)

# TechSmith Snagit 2019 (Capture):

This is the interface for Snagit capture. The user can designate a hot key such as the "PrtSc" key (Print Screen), which will bring up the cross hairs for capture.

![](_page_30_Picture_15.jpeg)

![](_page_31_Picture_0.jpeg)

#### TechSmith Snagit 2019 Editor:

Tools to modify the image

![](_page_31_Figure_3.jpeg)

![](_page_32_Picture_0.jpeg)

#### TechSmith Snagit Editor Library

**Community College** 

![](_page_32_Picture_2.jpeg)

#### $\mathbf{r}$ Assessment

# Creating a PDF Focused Learning Object:

#### **Proximity Sensors/Switches:**

![](_page_33_Picture_3.jpeg)

**Commercial proximity** sensor/switches

![](_page_33_Figure_5.jpeg)

**Proximity sensor mounted** on a cylinder, sensing a magnet on the piston **Position Sensor** 

![](_page_33_Picture_8.jpeg)

pneumatic circuit

Proximity switches are devices that sense a part without touching it. A limit switch will touch a part, but a proximity switch senses it. The confusing part of this is that there is one symbol for a pneumatic circuit, and a different symbol for an electrical circuit. The reality is that these are the same device. In graphic A, two proximity switches are shown. They have the sensor on the head (blue part) and the switch internally.

#### Graphic B shows the two different electrical symbols for proximity switches.

Graphic C shows a magnetic sensor that senses a magnet that is built into the piston of the cylinder. When the cylinder is fully extended, the proximity switch will actuate. Graphic D shows something very similar with a graphic from Automation Studio. Notice that there are two symbols for the proximity sensor on the pneumatic print.

There are two types of proximity sensor: inductive and capacitive. An inductive senses metal, and a capacitive senses non-metals.

![](_page_33_Picture_13.jpeg)

![](_page_34_Picture_0.jpeg)

## Creating a PDF Focused Learning Object:

#### Electrical circuit operation:

![](_page_34_Figure_3.jpeg)

This graphic will give a further in depth explanation of the electrical circuit.

This slide shows that the cylinder rod is fully extended, which actuated the Extend Prox switch. This will open the switch in the last rung of the electrical circuit, which will in turn drop out the Extend Relay and Extend Solenoid coils. This will cause the 5/2 valve to shift back to the default position (due to the spring return), which will start retracting the cylinder.

![](_page_34_Picture_6.jpeg)

![](_page_35_Picture_0.jpeg)

# Creating a PDF Focused Learning Object:

#### **Forward Power Flow**

![](_page_35_Figure_3.jpeg)

![](_page_36_Picture_0.jpeg)

#### TechSmith Camtasia Recorder

This software is used to capture the screen of the computer, as well as the voice of the faculty that is creating the video. This can be used to create a video on how to use software that a student will have to learn to use. Camtasia recorder can also be used to do a voice over PowerPoint video, using a stylus on the computer screen, or on a Wacom Tablet to annotate on the screen.

**F9** Starts the Recording, and can be used to pause the recording

**F10** is used to stop the recording, then it automatically starts Camtasia 2019 (Producer) with the recording

![](_page_36_Picture_5.jpeg)

![](_page_36_Picture_6.jpeg)

![](_page_37_Picture_0.jpeg)

#### TechSmith Camtasia Producer

Camtasia (Producer) is used to add effects to an MP4 video, edit (or splice) videos, and most of all, to compress the video into a smaller file that can be uploaded to YouTube, or loaded into an LMS for students to download. A smaller file in the LMS minimizes delays for the student, and smaller files take less time for YouTube videos.

![](_page_37_Figure_3.jpeg)

![](_page_38_Figure_0.jpeg)

## Three types of Video Learning Objects:

![](_page_38_Figure_2.jpeg)

[Explaining 5/2 Valves.MP4](https://youtu.be/E2ryVLvcZgQ) [Moving RSLinx in Virtual Backplane.MP4](https://youtu.be/POSmMFjfajg) [Explanation of Lab 6.2 circuit.MP4](https://youtu.be/7bc8HfmVydM)

#### **Load the MP4 into the LMS for students to download and view**:

**OR Upload the MP4 to YouTube, then insert Link into the LMS for students to view:**

\*\*Camtasia Producer compresses the MP4 to a smaller file size, making uploading and downloading more efficient.

![](_page_39_Picture_0.jpeg)

# Informational Learning Objects (PDFs)

Informational PDF, which are sometimes termed Targeted Learning Objects are usually created in either Word or PPT. The examples I have are with PPT. These will many times have a graphic, then an explanation. Here are a few examples of Informational Learning Objects:

[IND134 Module 5 Intro to Electrical circuits 050318](IND134 Module 5 Intro to Electrical circuits 050318.pptx)

[IND223 Module 2 Motor Branch Circuits ver](IND223 Module 2 Motor Branch Circuits ver B.pptx) B

[IND220 Module 7 VFDs Basics](IND220 Module 7 VFDs Basics.pptx)

![](_page_39_Picture_6.jpeg)

![](_page_40_Picture_0.jpeg)

### Instructional Videos:

Camtasia will be used to create instructional videos. If Camtasia Recorder is started, I can start a video of my screen and add voice and even annotation to the video. The videos are then produced in Camtasia 2019, then saved as an MP4 file. Camtasia condenses the video. The video is then loaded onto a YouTube channel, then the YouTube link is put into the LMS.

[IND134 Lab 4.1 Auto Return circuit in lab with print overlays 3](https://youtu.be/TyxE1sv9aJk)

[IND220 Explanation of Lab 2.3 Circuit 1 082420](https://www.youtube.com/watch?v=2JBei-qTphY)

[IND220 Explanation of Lab 3.3 Circuit 1 091620](https://www.youtube.com/watch?v=8tnnQ4t8vcw)

![](_page_40_Picture_6.jpeg)

![](_page_41_Picture_0.jpeg)

### Annotating on the Screen in Camtasia

WACOM is a company that makes a digitizing tablet that connects to the computer via USB or Bluetooth. The tablet allows the user to draw on the screen of a computer that is not a touchscreen. Many touchscreen computers come with a stylus for drawing on the screen, instead of using a Wacom Tablet.

Purchase & register your Intuos Pro to receive creative software

![](_page_41_Picture_4.jpeg)

![](_page_41_Picture_5.jpeg)

![](_page_42_Figure_0.jpeg)

#### Annotating on the Screen in Camtasia Recorder

![](_page_42_Figure_2.jpeg)

![](_page_43_Picture_0.jpeg)

### Video Links in the LMS:

Video Links (or MP4 videos) are loaded into your LMS so students can view the videos from the computer or portable devices. Where do these links originate?

- 1. Faculty finds a video on YouTube for students to view
- 2. Faculty finds a video on Skillscommons.org or Vimeo
- 3. Faculty creates their own video, then loads it into YouTube, or loads the MP4 into the LMS

![](_page_43_Picture_6.jpeg)

![](_page_44_Picture_0.jpeg)

If you create your own videos, you may decide to upload them to YouTube, and use the link in the LMS for students to view.

- 1. Your IT department should create a YouTube channel for you
- 2. Always have a way of documenting your video uploads
- 3. A Gmail account can give you a YouTube channel
- 4. Updating captions are important for ADA compliancy

![](_page_44_Picture_7.jpeg)

![](_page_45_Picture_0.jpeg)

## Linking to YouTube Videos:

YouTube is a great source for finding videos for the students to view, but also as a place for the faculty to store their videos. A link from the video within the LMS, will allow the students to stream the video to their computer or portable devices. Each video on YouTube has a unique Video Identifier.

YouTube Video: T. Wylie, Video on setting RSLinx and FTLinx on virtual backplane, 12/4/20 <https://youtu.be/POSmMFjfajg>

Video Identifier

<https://www.youtube.com/watch?v=1K0YF1foxVk&t=3m10s> YouTube Video URL that will have the video start at a specific time:

<https://www.youtube.com/embed/SMsYHbtYnK8?start=50&end=60> YouTube Video URL that will have the video start at a specific time, and end at a specific time:

![](_page_45_Picture_7.jpeg)

![](_page_46_Picture_0.jpeg)

### Demonstration on Creating Objects:

- 1. Capturing with Snagit
- 2. An Informational PDF
- 3. Recording a video with Camtasia Recorder
- 3. Voice over PowerPoint Video
- 4. Editing a video with Camtasia
- 5. Adding a video to another video
- 6. Uploading to YouTube

![](_page_46_Picture_9.jpeg)

![](_page_47_Picture_0.jpeg)

#### How-To Videos for Session 2:

YouTube Video: T. Wylie, Video on Finding OER Videos and Simulations 042221 <https://youtu.be/uo934NaFoxs>

YouTube Video: T. Wylie, Video Searching for OER in Skillscommons 042221 <https://youtu.be/ep4Erjg46bs>

YouTube Video: T. Wylie, How to produce an MP4 with camtasia producer 042421 <https://youtu.be/2iZCLMnSDhk>

YouTube Video: T. Wylie, 21\_0425\_Example of a voice over PPT video <https://youtu.be/KXi-iqFUohU>

YouTube Video: T. Wylie, 21\_0425\_Creating a video and uploading to Youtube <https://youtu.be/ZG4jEiF2Wgw>

YouTube Video: T. Wylie, 21\_0425\_Edit closed captions in Youtube <https://youtu.be/eNdX1RrBf5U>

![](_page_47_Picture_8.jpeg)

![](_page_48_Picture_0.jpeg)

# The End of the Presentation

# Please email the presenter with Any questions you may have, as well as any feedback on the session (twylie@northweststate.edu)

![](_page_48_Picture_3.jpeg)